# IPv6 Deployment Study

#### **ISP** Workshops

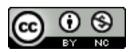

These materials are licensed under the Creative Commons Attribution-NonCommercial 4.0 International license (http://creativecommons.org/licenses/by-nc/4.0/)

Last updated 29th October 2016

### Acknowledgements

- This material originated from the Cisco ISP/IXP Workshop Programme developed by Philip Smith & Barry Greene
- Use of these materials is encouraged as long as the source is fully acknowledged and this notice remains in place
- Bug fixes and improvements are welcomed
  - Please email workshop (at) bgp4all.com

Philip Smith

#### Notes

This presentation is still under development

- I started writing it in 2006 as ISPs started to deploy IPv6
- Apologies for the holes and blanks
- Content being gathered as experiences are being gained, related to me, etc
- Feedback welcome...

Philip Smith

### Agenda

Goals Network Assessment Network Optimisation Procuring IPv6 Address Space IPv6 Address plan Deploying Addressing & IGP Deploying iBGP Seeking IPv6 Transit Forward and Reverse DNS Services & Customers

## Goals

#### What do we want to achieve?

#### Goals

# Ultimate aim is to provide IPv6 to our customers:

- Customers = end users
- Customers = content providers

Strategy depends on network transport:

- Native IP backbone
  - Dual Stack is the solution
- MPLS backbone (tunnels)
  - 6PE or 6VPE is the solution
  - The core infrastructure will remain IPv4 only

#### Native IP Backbone

#### Routers are the infrastructure

- Customer connections connect to the native backbone
- VPN services provided using GRE, IPSEC, IPinIP etc
- Providing IPv6 for customers means upgrading the native infrastructure to dual-stack

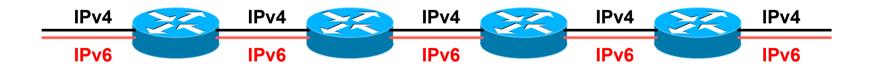

#### MPLS Backbone

#### Routers are the infrastructure

- Public and Private network access provided within the MPLS cloud
- The core network does NOT need to be IPv6 aware
- IPv6 access provided by 6PE or 6VPE
- Provider Edge routers need dual stack capability

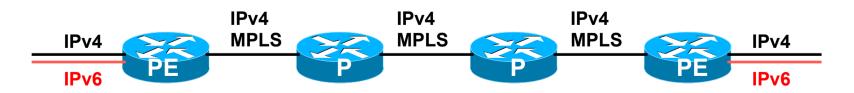

## Network Assessment

# What can run IPv6 today, and what needs to be upgraded?

#### Assessment

#### ■ First step in any deployment:

- Assess & review existing network infrastructure
- Primarily routers across backbone
  - Perhaps also critical servers and services (but not essential as initial focus is on routing infrastructure)

#### Process

- Analyse each PoP
- Document
  - Router platform
  - RAM (installed and used)
  - FLASH memory
  - IOS release versions
  - RANCID (www.shrubbery.net/rancid/) makes this very easy
- Sanity check
  - Check existing connectivity
  - Remove unused configuration
  - Shutdown and clean up unused interfaces

#### Software Issues

■ Software images:

- Need "AdvancedIPServices" or "IP Plus" images to support IPv6
- 12.3 Cisco IOS has limitations on some platforms:
  - 2600 (non XM) and 3620 have no OSPFv3
  - 2500 needs 16M RAM and 16M FLASH but has no SSH/ crypto support
- 12.4 Cisco IOS generally fine, but older platforms not supported
- 15.0 and later Cisco IOS is recommended
  - Some platforms have IPv4/IPv6 feature parity

### Next Steps

- Upgrade RAM and FLASH for platforms identified as being deficient
- Replace routers which can not run most recent Cisco IOS software (12.2SRE/SXI, 12.3, 12.4 & 15.0)
  - This will impact 2600 (non-XM), 3620, elderly 7200s (pre NPE200), &c
- Decide on a software strategy
  - 15.0 everywhere (bigger impact as some platforms which support 12.3/12.4 are not supported for 15.0 – e.g. 2500, 2600, 3600)
  - Mix of 12.3 and 12.4 for older platforms

### Cisco Router Software Strategy

CRS routers

IOS-XR supports IPv6

□ GSRs

- 12.0S supports IPv6
- Or use IOS-XR
- □ 6500 and 7600
  - 12.2SXI & 12.2SRE support IPv6 no work should be required
  - But unless Sup720 3BXL or later is used, FIB sizes must be watched
- Nexus Switches
  - NX-OS supports IPv6
  - But check platform specific dependencies

#### Cisco Router Software Strategy

ASR 1000 series

- IOS-XE supports IPv6
- **7200** series & 7301
  - IOS 12.4 or 15.x IOS
- Remaining platforms
  - Use 12.4 or 15.x IOS if supported
  - Otherwise use 12.3(26) if supported
- General Advice:
  - Try and run most recent software image to ensure that the latest features and bug fixes are included

#### Result

- Once the previous steps are completed, entire network is running IPv6 capable software
- Deployment of IPv6 can now begin

## Network Optimisation

# Is the IPv4 network the best it can be?

#### Optimisation

- IPv4 networks have been deployed and operational for many years
  - Your network may fall into this category

#### Optimisation means:

- Does the iBGP design make sense?
- Are the OSPF areas in the right places?
- Does the ISIS backbone make sense?
- Do all routing protocols have the latest best practices implemented?
- Are the IGP metrics set so that primary and backup paths operate as expected?

#### Motivation for Optimisation

IPv6 deployment will be dual stack

- So sitting alongside existing IPv4 configurations
- Aim is to avoid replicating IPv4 "shortcuts" or "mistakes" when deploying IPv6
  - IPv6 configuration will replicate existing IPv4 configuration
- Improvements in routing protocol BCPs should be deployed and tested for IPv4
  - Take the opportunity to "modernise" the network

#### iBGP considerations

Full mesh iBGP still?

- Perhaps consider migration to route reflectors
- Route reflector configuration
  - Proper redundancy in place?
  - Overlapping clusters, one reflector per cluster
  - Direct path between client and reflector
- BGP best practices deployed
  - Peer-group strategy? (Will have to be replicated for IPv6)
  - Full routes in core iBGP?
  - Partial routes in edge/rr client iBGP
  - Community strategy for internal and external announcements?

#### OSPF considerations

#### IOS 12.4 OSPFv2 supports same CLI as OSPFv3

- network x.x.x.x 0.0.0.m area A command syntax is replaced by configuring OSPF on the actual interface
- As for OSPFv3 (and ISIS)
- Convert OSPFv2 to modern CLI then easy to replicate configuration for OSPFv3
- Are the OSPF areas configured as intended?
  - Contiguous area 0, with redundant links?
- Are the interface metrics configured as intended?
  - Easy to miss bits of configuration
  - They will be replicated in IPv6 (unless the intention is to have different traffic flow patterns from IPv4)

#### ISIS considerations

- This is a good time to check NSAP numbering plan
- Need to deploy wide metrics
  - Multi-topology ISIS requires the use of wide metrics
  - (Narrow metrics don't scale for modern networks anyway!)
- Deploy multi-topology ISIS
  - Do this before enabling IPv6 ISIS otherwise IPv4 ISIS could break
  - MT-ISIS broken on Cisco IOS 12.3 and 12.4 must use 12.4T or later
- Are the interface metrics configured as intended?
  - Easy to miss bits of configuration
  - They will be replicated in IPv6 (unless the intention is to have different traffic flow patterns from IPv4)

# Procuring IPv6 address space

Now we need addresses...

#### Where to get IPv6 addresses

Your upstream ISP

Africa

- AfriNIC http://www.afrinic.net
- Asia and the Pacific
  - APNIC http://www.apnic.net
- North America
  - ARIN http://www.arin.net
- Latin America and the Caribbean
  - LACNIC http://www.lacnic.net

Europe and Middle East

RIPE NCC – http://www.ripe.net/info/ncc

### Internet Registry Regions

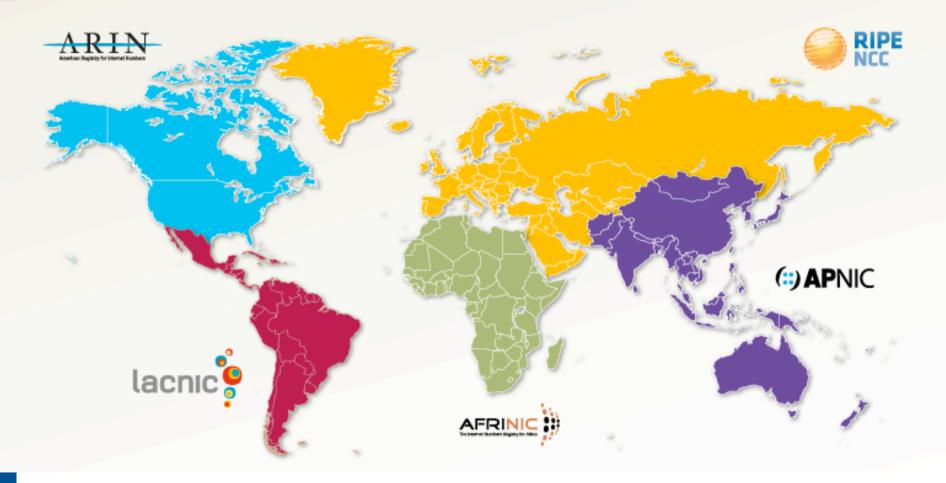

## Getting IPv6 address space (RIR)

- If existing Regional Internet Registry account holder with an IPv4 allocation:
  - Just ask for an IPv6 allocation and it will be given it really is as simple as that!
- Become an account holder of your Regional Internet Registry and get your own IPv6 allocation
  - IPv6 allocation policies are documented on each RIR website
  - The following slides describe considerations when constructing such a plan

■ Note Well: There is plenty of IPv6 address space

The RIRs require high quality documentation

## Getting IPv6 address space (non-RIR)

#### From your upstream ISP

- Get one /48 from your upstream ISP
- More than one /48 if you have more than 65k subnets

#### **Do not use 6to4**

- Obsoleted in May 2015 (BCP196)
- Not recommended due to serious security and operational problems
- These two options are NOT viable for service providers though – a /32 from an RIR is the only way

## Addressing Plans – ISP Infrastructure

- ISPs should receive /32 from their RIR
- Address block for router loop-back interfaces
  - Number all loopbacks out of one /64
  - /128 per loopback
- Address block for infrastructure
  - /48 allows 65k subnets
  - /48 per region (for the largest international networks)
  - /48 for whole backbone (for the majority of networks)
  - Summarise between sites if it makes sense

Addressing Plans – ISP Infrastructure

What about LANs?

/64 per LAN

What about Point-to-Point links?

- Protocol design expectation is that /64 is used
- /127 now recommended/standardised
  - http://www.rfc-editor.org/rfc/rfc6164.txt
  - (reserve /64 for the link, but address it as a /127)
- Other options:
  - /126s are being used (mirrors IPv4 /30)
  - /112s are being used
    - Leaves final 16 bits free for node IDs
  - Some discussion about /80s, /96s and /120s too

#### Addressing Plans – Customer

Customers get one /48

- Unless they have more than 65k subnets in which case they get a second /48 (and so on)
- See later for further discussion about customer addressing

Should not be reserved or assigned on a per PoP basis

- ISP iBGP carries customer nets
- Aggregation within the iBGP not required and usually not desirable
- Aggregation in eBGP is very necessary

### Addressing Plans – ISP Infrastructure

#### Phase One

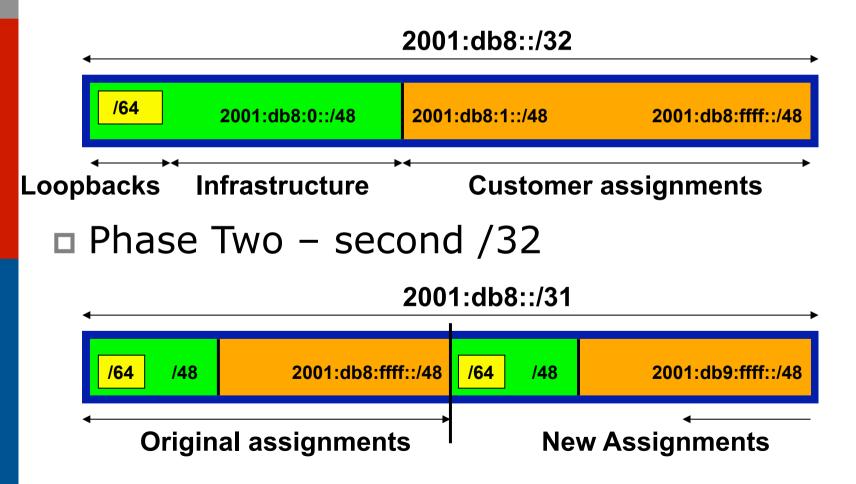

31

### Addressing Plans

Registries will usually allocate the next block to be contiguous with the first allocation

- Minimum allocation is /32
- Very likely that subsequent allocation will make this up to a /31 or even a /28 (the next nibble boundary)
- So plan accordingly

### Addressing Plans (contd)

Document infrastructure allocation

- Eases operation, debugging and management
- Makes IPv6 DNS easier to operate
- Document customer allocation
  - Customers get /48 each (see later)
  - Prefix contained in iBGP
  - Eases operation, debugging and management
  - Submit network object to RIR Database

#### Addressing Tools

#### Examples of IP address planning tools:

- NetDot netdot.uoregon.edu (recommended!!)
- OpenNetAdmin opennetadmin.com
- HaCi sourceforge.net/projects/haci
- Racktables racktables.org
- IPAT nethead.de/index.php/ipat
- freeipdb home.globalcrossing.net/~freeipdb/
- Examples of IPv6 subnet calculators:
  - ipv6gen code.google.com/p/ipv6gen/
  - sipcalc www.routemeister.net/projects/sipcalc/

# Constructing a Deployable Addressing Plan

# We have got the address space, what next...

#### Deployable Address Plan

Documentation

- IPv4 addresses are probably short enough to memorise
- IPv6 addresses are unlikely to be memorable at all
- Document the address plan
  - What is used for infrastructure
  - What goes to customers
  - Flat file, spreadsheet, database, etc
  - But documentation is vital
  - Especially when coming to populating the DNS later on

#### Deployable Address Plan

Pick the first /48 for our ISP infrastructure

- Reason: keeps the numbers short
- Short numbers: less chance of transcription errors
- Compare:

2001:db8:ef01:d35c::1/128

with

2001:db8::1/128

For Loopback interface addresses

Out of this /48, pick the first /64 for loopbacks

Reason: keeps the numbers short

#### Deployable Address Plan

#### ■ For the infrastructure /48:

- First /64 for loopbacks
- Remaining 65535 /64s used for internal pointto-point links
- Second /48:
  - Use for point-to-point links to customers
  - Unless you use unnumbered interfaces
  - That gives 65536 /64s for 65536 customer links
- Remaining /48s are for delegation to customers

#### Example: Loopback addresses

- 2001:db8:0::/48 is used for infrastructure
- Out of this, 2001:db8:0:0::/64 is used for loopbacks
  - Each loopback is numbered as a /128
- Scheme adopted is:
  - 2001:db8::PPRR/128
    - Where PP is the PoP number (01 through FF)
    - Where RR is the router number (01 through FF)
  - Scheme is good for:
    - **255** PoPs
    - 255 routers per PoP
    - keeping addresses small/short

### Loopbacks Example

| PoP 1<br>Routers | Loopbacks         | PoP 10<br>Routers | Loopbacks         |
|------------------|-------------------|-------------------|-------------------|
| cr1              | 2001:db8::101/128 | cr1               | 2001:db8::a01/128 |
| cr2              | 2001:db8::102/128 | cr2               | 2001:db8::a02/128 |
| br1              | 2001:db8::103/128 | sr1               | 2001:db8::a05/128 |
| br2              | 2001:db8::104/128 | sr2               | 2001:db8::a06/128 |
| sr1              | 2001:db8::105/128 | ar1               | 2001:db8::a10/128 |
| sr2              | 2001:db8::106/128 | ar2               | 2001:db8::a11/128 |
| ar1              | 2001:db8::110/128 | gw1               | 2001:db8::a20/128 |
| ar2              | 2001:db8::111/128 | gw2               | 2001:db8::a21/128 |
| gw1              | 2001:db8::120/128 | etc               |                   |
| gw2              | 2001:db8::121/128 |                   |                   |
| etc              |                   |                   |                   |

# Example: Backbone Point to Point links

Backbone Point to Point links come out of Infrastructure block 2001:db8:0::/48

- Scheme adopted is: 2001:db8:0:PPLL::Z/64
- Where
  - PP is the PoP number (01 through FF)
  - LL is the LAN number (00 through 0F)
  - LL is the P2P link number (10 through FF)
  - Z is the interface address (0 or 1)
- Scheme is good for 16 LANs and 240 backbone PtP links per PoP, and for 255 PoPs

#### LANs and PtP Links Example

| PoP 1 | Loopbacks           | PoP 14 | Loopbacks           |
|-------|---------------------|--------|---------------------|
| LAN1  | 2001:db8:0:101::/64 | LAN1   | 2001:db8:0:e01::/64 |
| LAN2  | 2001:db8:0:102::/64 | LAN2   | 2001:db8:0:e02::/64 |
| LAN3  | 2001:db8:0:103::/64 | LAN3   | 2001:db8:0:e03::/64 |
| PtP1  | 2001:db8:0:111::/64 | LAN4   | 2001:db8:0:e04::/64 |
| PtP2  | 2001:db8:0:112::/64 | LAN5   | 2001:db8:0:e05::/64 |
| PtP3  | 2001:db8:0:113::/64 | PtP1   | 2001:db8:0:e11::/64 |
| PtP4  | 2001:db8:0:114::/64 | PtP2   | 2001:db8:0:e12::/64 |
| PtP5  | 2001:db8:0:115::/64 | PtP3   | 2001:db8:0:e13::/64 |
| PtP6  | 2001:db8:0:116::/64 | etc    |                     |
| PtP7  | 2001:db8:0:117::/64 |        |                     |
| etc   |                     |        |                     |

Note: PtP links have /64 reserved but are addressed as /127s <sup>42</sup>

#### Links to Customers

- Some ISPs use "ip unnumbered" for IPv4 interface links
  - So replicate this in IPv6 by using "ipv6 unnumbered" to address the links
  - This will not require one /48 to be taken from the ISP's /32 allocation
- Other ISPs use real routable addresses
  - So set aside the second /48 for this purpose
  - Gives 65536 possible customer links, assuming a /64 for each link

#### Customer Links Example

| Customer              | Point to point link address |  |  |  |
|-----------------------|-----------------------------|--|--|--|
| Customer 1            | 2001:db8:1:0::/64           |  |  |  |
| Customer 2            | 2001:db8:1:1::/64           |  |  |  |
| Customer 3            | 2001:db8:1:2::/64           |  |  |  |
| Customer 4 (link one) | 2001:db8:1:3::/64           |  |  |  |
| Customer 4 (link two) | 2001:db8:1:4::/64           |  |  |  |
| Customer 5            | 2001:db8:1:5::/64           |  |  |  |
| Customer 6            | 2001:db8:1:6::/64           |  |  |  |
| etc                   |                             |  |  |  |

Note1: PtP links are numbered out of 2001:db8:1::/48

Note2: PtP links have /64 reserved but are addressed as /127s

#### Example: Customer Allocations

Master allocation documentation would look like this:

| /48 Address Block | Purpose                       |
|-------------------|-------------------------------|
| 2001:db8:0::/48   | Infrastructure                |
| 2001:db8:1::/48   | Customer Point to Point Links |
| 2001:db8:2::/48   | Reserved                      |
|                   |                               |
| 2001:db8:10::/48  | Customer One                  |
| 2001:db8:11::/48  | Customer Two                  |
| 2001:db8:12::/48  | Customer Three                |
| Etc               |                               |

Infrastructure and Customer PtP links would be documented separately as earlier

#### Summary

#### □ First /48 for infrastructure

- Out of that, first /64 for Loopbacks
- PoP structure within IPv6 addressing is very possible
  - Greater flexibility than with IPv4
  - Possible to come up with a simple memorable scheme
- Documentation vitally important!

# Deploying Addressing and IGP

Let's now touch the network...

#### Deploying addressing and IGP

Strategy needed:

- Start at core and work out?
- Start at edges and work in?
- Does it matter?
- Only strategy needed:
  - Don't miss out any PoPs
  - Connectivity is by IPv4, so sequence shouldn't matter
  - Starting at core means addressing of point to point links is done from core to edge (many ISPs use strategy of low number towards core, high number towards edge)
  - But it really doesn't matter where you start...

#### Deploying: Router1 in PoP1

```
Start with addressing
```

Address all the PtP links on Router1

```
interface serial 0/0
```

```
ipv6 address 2001:db8:0:110::0/127
```

```
interface hssi 1/0
```

```
ipv6 address 2001:db8:0:111::0/127
```

 Go to the other end of each PtP link and apply the corresponding addressing there also

```
interface serial 2/0/0
```

ipv6 address 2001:db8:0:110::1/127

```
....and...
```

```
interface hssi 3/1
```

```
ipv6 address 2001:db8:0:111::1/127
```

## Deploying OSPF

#### Configure OSPFv3 on the links that will run OSPF

```
ipv6 router ospf 100
log adjacency-changes detailed
passive-interface default
no passive-interface serial 0/0
no passive-interface hssi 1/0
interface serial 0/0
ipv6 ospf 100 area 0
interface hssi 1/0
ipv6 ospf 100 area 0
```

No need to do the OSPF on the other end yet

Those routers will be done in due course, and saves time jumping back and forth

## Deploying ISIS (1)

- Update ISIS to support wide metrics and multitopology
  - Multi-topology allows different IPv4 and IPv6 topologies

```
router isis as100
  <existing isis for ipv4 configuration>
  metric-style wide
  address-family ipv6
  multi-topology
```

Make sure this is done on all routers before turning on IPv6 adjacencies

## Deploying ISIS (2)

#### Configure ISIS on the links that will run ISIS

interface serial 0/0
ip router isis as100
ipv6 router isis as100
interface hssi 1/0
ip router isis as100
ipv6 router isis as100

Must do ISIS on the other end too

 Otherwise ISIS adjacency may go down due to address family mismatch

## Deploying the IGP

Repeat this strategy for all remaining routers in the PoP

- IPv6 addresses are active
- OSPF/ISIS is ready to run

## Deploying on PoP LANs

LANs need special treatment

Even those that are only point to point links

#### Issues:

- ISPs don't want to have Router Advertisements active on network infrastructure LANs
- Activating IPv6 on a LAN which isn't adequately protected may have security consequences
  - Servers may auto configure IPv6
  - No firewall filtering means no security ⇒ compromise

#### Deploying on PoP LANs

Example of Point to Point link (12.3 and 12.4):

interface GigabitEthernet0/0

description Crossover Link to CR2

ipv6 address 2001:db8:0:115::0/127

ipv6 nd suppress-ra

ipv6 ospf 100 area 0

Example of local aggregation LAN (12.4T):

interface GigabitEthernet0/1

description Gateway Aggregation LAN

ipv6 address 2001:db8:0:100::1/64

ipv6 nd ra suppress

ipv6 ospf 100 area 0

#### Deploying on LANs

■ Example of local services LAN (12.4):

interface GigabitEthernet0/1

description Services LAN

ipv6 address 2001:db8:0:101::1/64

ipv6 nd suppress-ra

ipv6 traffic-filter SERVER-IN in

ipv6 traffic-filter SERVER-OUT out

- Where the server-in and server-out filters are ipv6 access-lists configured to:
  - Allow minimal access to servers (only ssh for now), or
  - **•** To match their IPv4 equivalents

## Deploying OSPF on LANs

- When implementing OSPF, use the same metrics and configuration as for the IPv4 version of the IGP
  - If OSPFv2 configuration set the two core routers to be Designated and Backup Designated routers, make it the same for IPv6:

```
interface FastEthernet 0/0
```

```
ip ospf priority 10
```

```
ipv6 ospf priority 10
```

Any other OSPFv2 metrics should be replicated for OSPFv3:

```
ip ospf hello-interval 3
ip ospf dead-interval 15
ipv6 ospf hello-interval 3
ipv6 ospf dead-interval 15
```

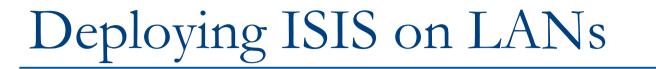

■ ISIS has concept of DIS only for a LAN

Existing IPv4 DIS will be used for IPv6 because topology is congruent

interface FastEthernet 0/0

```
isis priority 96 level-2
```

No changes needed when adding IPv6

#### Checks

#### Before launching into BGP configuration

- Sanity check the OSPFv3 configuration
- Are all adjacencies active?
  - Each router should have the same number of OSPFv2 and OSPFv3 adjacencies
- Does each interface with an "ip ospf <pid>" configuration have a corresponding "ipv6 ospf <pid>" configuration?
- Have interfaces not being used for OSPFv3 been marked as passive
  - And do they match those marked as passive for OSPFv2?

#### Checks

- Does the number of entries in the OSPFv3 routing table match the number of entries in the OSPFv2 routing table
  - Compare the number of entries in "sh ip route ospf" and "sh ipv6 route ospf"
  - Examine differences and work out the reason why
- Do IPv4 and IPv6 traceroutes through the network
  - Are the paths the same?
  - Are the RTTs the same?
  - Discrepancies must be investigated and fixed

## Deploying iBGP

## Functioning IGP means all routers reachable...

## Deploying iBGP

■ Strategy is required here

- Starting at edge makes little sense
- Starting at core means route reflector mesh builds naturally
- Modify BGP defaults
- Prepare templates
  - Set up peer-groups in master configuration file
  - There should already be a master configuration for IPv4

#### Modify BGP defaults (1)

Disable default assumption that all peers are IPv4 unicast peers

no bgp default ipv4-unicast

Failure to do this doesn't break anything

- But makes the IOS configuration and "sh bgp ipvX" output look messy
- There will be lots of

```
no neighbour x:x:x::x activate
```

for IPv6 peers in the IPv4 address family, and lots of

no neighbour x.x.x.x activate

for IPv4 peers in the IPv6 address family

### Modify BGP defaults (2)

#### Switch BGP to using address families

- Happens "auto-magically" once first address family configuration entered
- But remember to apply
  - IPv4 configuration information to the IPv4 address family
  - IPv6 configuration information to the IPv6 address family

```
router bgp 100
address-family ipv4
<enter IPv4 configuration as before>
address-family ipv6
<enter all IPv6 configuration here>
```

#### Modify BGP defaults (3)

#### Make BGP distances all the same:

distance bgp 200 200 200

- This makes eBGP, iBGP and locally originated prefixes have all the same protocol distance
- (This should already be configured for IPv4)
- Switch off synchronisation
  - Off by default, but no harm caused by including the command in templates

no synchronization

(There is no auto summarisation as there is for IPv4)

#### Creating IPv6 templates

#### Typical iBGP peer-groups might be:

- core-ibgp router participates in full mesh iBGP
- rr-client neighbour is a client of this route reflector
   rr neighbour is a route reflector
- These should be replicated for IPv6:
  - corev6-ibgp router participates in full mesh iBGP
  - rrv6-client neighbour is a client of this route reflector
  - rrv6 neighbour is a route reflector
  - Keep the names the same just add "v6" in the appropriate place to differentiate
- Peer-groups are to be created within the appropriate address family

### Next Steps

- Load all these templates into the routers across the backbone
  - Or simply upload them as each router has IPv6 iBGP deployed on it
- Originate the IPv6 address block on the chosen core routers within the backbone
  - Make sure there is more than one, and the prefix is originated in more than one PoP (for redundancy)
  - BGP network statement and matching static route to Null0 – same as for IPv4

## Deploying: Core Router1 in PoP1

Ensure that the IPv6 peer-groups are in place

Tftp load the configuration file from configuration server

#### Full mesh iBGP

- Set up configuration for all other core routers (those participating in the full mesh iBGP)
- Don't log into other routers yet just work on CR1

#### Route Reflector Clients

- Set up the neighbor configuration for the route reflector clients in this PoP
- Insert any required prefixes into iBGP
  - Usually static LAN /64s (they do NOT go in IGP)

#### Deploying: Core Router1 in PoP1

Example:

router bqp 100 address-family ipv6 neighbor corev6-ibgp peer-group neighbor corev6-ibgp remote-as 100 neighbor corev6-ibgp next-hop-self neighbor corev6-ibgp update-source loopback0 neighbor rrv6-client peer-group neighbor rrv6-client remote-as 100 neighbor rrv6-client next-hop-self neighbor rrv6-client update-source loopback0 neighbor rrv6-client route-reflector-client neighbor 2001:db8::2 peer-group corev6-ibqp neighbor 2001:db8::3 peer-group corev6-ibgp neighbor 2001:db8::10 peer-group rrv6-client neighbor 2001:db8::11 peer-group rrv6-client

## Deploying: Gateway Router1 in PoP1

- Ensure that the IPv6 peer-groups are in place
  - Tftp load the configuration file from configuration server
- Route Reflector
  - Set up the neighbor configuration with the two route reflectors in the PoP
  - The two core routers (the route reflectors) have already been configured
  - So the IPv6 iBGP session should come up

## Deploying: Gateway Router1 in PoP1

• Example:

router bgp 100 address-family ipv6 neighbor rrv6 peer-group neighbor rrv6 remote-as 100 neighbor rrv6 next-hop-self neighbor rrv6 update-source loopback0 neighbor rrv6 send-community neighbor 2001:db8::1 peer-group rrv6 neighbor 2001:db8::1 description iBGP with CR1 neighbor 2001:db8::2 peer-group rrv6 neighbor 2001:db8::2 description iBGP with CR2

## Deploying iBGP

Repeat the previous strategy for all the routers in the first PoP
 And then repeat for all the PoPs
 No eBGP yet!!

# Checks

#### ■ Are all the iBGP peers up?

- Best to check on each route reflector
- If peerings are still down investigate reasons usually because a loopback address is missing from OSPFv3
- Are there the same number of IPv6 peers as there are IPv4 peers?
  - If not, what went wrong?
- Prefixes in iBGP
  - There probably will be none apart from the /32 aggregate block and any static LANs which have been introduced into iBGP

# Seeking IPv6 Transit

# Hello World, I'd like to talk to you...

# Seeking Transit

#### ISPs offering native IPv6 transit now in the majority

- Should be easy to get IPv6 transit
- Next step is to decide:
  - whether to give transit business to those who will accept a dual stack connection

#### or

- Whether to stay with existing IPv4 provider and seek a tunnelled IPv6 transit from an IPv6 provider
- Either option has risks and challenges

## Dual Stack Transit Provider

#### Fall into two categories:

- A. Those who sell you a pipe over which you send packets
- B. Those who sell you an IPv4 connection and charge extra to carry IPv6
- ISPs in category A are much preferred to those in category B
- Charging extra for native IPv6 is absurd, given that this can be easily bypassed by tunnelling IPv6
  - IPv6 is simply protocol 41 in the range of IP protocol numbers

# Dual Stack Transit Provider

#### Advantages:

- Can align BGP policies for IPv4 and IPv6 perhaps making them more manageable
- Saves money they charge you for bits on the wire, not their colour

#### Disadvantages:

Not aware of any

# Separate IPv4 and IPv6 transit

- Retain transit from resolute IPv4-only provider
  - You pay for your pipe at whatever \$ per Mbps
- Buy transit from an IPv6 provider
  - You pay for your pipe at whatever \$ per Mbps
- Luck may uncover an IPv6 provider who provides transit for free
  - Getting more and more rare as more ISPs adopt IPv6

# Separate IPv4 and IPv6 transit

#### Advantages:

- Not aware of any
- But perhaps situation is unavoidable as long as main IPv4 transit provider can't provide IPv6
- And could be a tool to leverage IPv4 transit provider to deploy IPv6 – or lose business

#### Disadvantages:

- Do the \$\$ numbers add up for this option?
- Separate policies for IPv4 and IPv6 more to manage

# Forward and Reverse DNS

# Connecting over IPv6 and fixing those traceroutes...

# Forward and Reverse DNS

- Populating the DNS is an often omitted piece of an ISP operation
  - Unfortunately it is extremely vital, both for connectivity and for troubleshooting purposes
- Forward DNS for IPv6
  - Simply a case of including suitable AAAA records alongside the corresponding A records of a host
- Reverse DNS for IPv6
  - Requires getting the /32 address block delegated from the RIR, and then populating the ip6.arpa fields

### Forward DNS

- Operators typically access the router by connecting to loopback interface address
  - Saves having to remember interface addresses or names - and these change anyway
- Setting up the IPv6 entries means adding a quad-A record beside each A record:

| cr1.pop1 | A    | 192.168.1.1    |
|----------|------|----------------|
|          | AAAA | 2001:db8::1:1  |
| cr2.pop1 | A    | 192.168.1.2    |
|          | AAAA | 2001:db8::1:2  |
| gw1.pop1 | A    | 192.168.1.3    |
|          | AAAA | 2001:db8::1:10 |

# Forward DNS

#### Completing the infrastructure zone file as per the example is sufficient

- Update the SOA record
- Reload the nameserver software
- All set

■ If connecting from an IPv6 enabled client

- IPv6 transport will be chosen before the IPv4 transport
- (Part of the transition process from IPv4 to IPv6)
- For all connections to IPv6 enabled devices which have entries in the forward DNS zones
- This could have positive as well as negative consequences!

### Reverse DNS

- First step is to have the /32 address block delegated by the RIR
- Prepare the local nameservers to handle the reverse zone, for example in BIND:

```
zone "8.b.d.0.1.0.0.2.ip6.arpa" in {
    type master;
    file "ip6.arpa-zones/db.2001.0db8;
    allow-transfer {"External"; "NOC-NET";};
 };
    And then "create and populate the zone file"
```

### Reverse DNS

#### ■ The db.2001.0db8 zone file heading: \$TTL 86400

| ( | a II  | 1 5 | SOA  | ns1.isp.net. | hostmaster.isp.net. | ( |
|---|-------|-----|------|--------------|---------------------|---|
|   |       |     |      | 2008111000   | ;serial             |   |
|   |       |     |      | 43200        | ;refresh            |   |
|   |       |     |      | 3600         | ;retry              |   |
|   |       |     |      | 608400       | ;expire             |   |
|   |       |     |      | 7200)        | ;minimum            |   |
|   |       |     |      |              |                     |   |
|   |       | NS  |      | ns1.isp.net. |                     |   |
|   |       | NS  |      | ns2.isp.net. |                     |   |
|   | Hosts | are | list | below here   |                     |   |

# Creating the reverse zone file

IPv6 addresses are 128 bits long

- Bits are grouped in 4 and represented by a hexadecimal digit
- Therefore an IPv6 address has 32 hexadecimal digits in it
- Each one gets a field in IPv6's reverse DNS
- 2001:db8::1:1 is the loopback address for cr1.pop1
  - We can omit leading zeros and padding zeros are replaced with a set of ::
  - This cannot be done in Reverse DNS ip6.arpa zone files
- Equivalent reverse value would be:

# Creating the reverse zone file

- Major chore filling up the zone file with entries such as
- Strategy needed!
  - Otherwise serious errors would result, reverse DNS wouldn't function, &c
  - Missing out a single "0" will have consequences
- Possible strategies:
  - Delegate infrastructure /48 to a separate zone file
  - Delegate PtP link /48 to a separate zone file
  - Each customer /48 is delegated to a separate zone file
  - Etc...

### Creating the reverse zone file

Reverse zone for the /32 could read like:

; header as previously

```
;
; Infrastructure /48
0.0.0.0
                 ns1.isp.net.
         NS
0.0.0.0 NS
                 ns2.isp.net.
; Customer PtP link /48
1.0.0.0
         NS
                 ns1.isp.net.
1.0.0.0 NS
                 ns2.isp.net.
; Customer One /48
2.0.0.0
         NS
                 ns1.isp.net.
2.0.0.0
                 ns2.isp.net.
         NS
; etc - fill in as we grow
f.f.f.f
         NS
                 ns1.isp.net.
f.f.f.f
         NS
                 ns2.isp.net.
```

### Infrastructure reverse zone

- And now we have a /48 reverse zone delegated for infrastructure
  - How do we populate this file?? Entries could still be like this:

- And we still would have to count zeroes!
- Suggestion 1:
  - Delegate loopbacks to their own /64
  - Keeps the loopback zone file separate, and perhaps easier to manage
- Suggestion 2:
  - Make use of the \$ORIGIN directive

# Example Infrastructure Reverse Zone

| ; Point  | to Point | t links                                                      |
|----------|----------|--------------------------------------------------------------|
| ;        |          |                                                              |
| \$ORIGIN | 0.0.0.0  | .0.0.0.0.0.0.0.0.0.0.0.1.1.0.0.0.0.8.b.d.0.1.0.0.2.ip6.arpa. |
| 1        | PTR      | ge0-1.cr1.pop1.isp.net.                                      |
| 2        | PTR      | ge0-0.br1.pop1.isp.net.                                      |
| \$ORIGIN | 0.0.0.0  | .0.0.0.0.0.0.0.0.0.0.1.1.1.0.0.0.0.8.b.d.0.1.0.0.2.ip6.arpa. |
| 1        | PTR      | ge0-1.cr1.pop1.isp.net.                                      |
| 2        | PTR      | ge0-1.br2.pop1.isp.net.                                      |
| \$ORIGIN | 0.0.0.0  | .0.0.0.0.0.0.0.0.0.0.2.1.1.0.0.0.0.8.b.d.0.1.0.0.2.ip6.arpa. |
| 1        | PTR      | ge0-1.cr2.pop1.isp.net.                                      |
| 2        | PTR      | ge0-1.br1.pop1.isp.net.                                      |
| \$ORIGIN | 0.0.0.0  | .0.0.0.0.0.0.0.0.0.0.3.1.1.0.0.0.0.8.b.d.0.1.0.0.2.ip6.arpa. |
| 1        | PTR      | ge0-1.cr2.pop1.isp.net.                                      |
| 2        | PTR      | <pre>ge0-0.br2.pop1.isp.net.</pre>                           |

Note the use of \$ORIGIN and how it keeps the actual line with the PTR value simple

# Example Loopback Reverse Zone

| ; PoP1                                           |     |                   |  |  |
|--------------------------------------------------|-----|-------------------|--|--|
| ;                                                |     |                   |  |  |
| \$ORIGIN 0.0.1.0.0.0.0.0.0.0.0.0.0.0.0.0.0.0.0.0 |     |                   |  |  |
| 1.0                                              | PTR | cr1.pop1.isp.net. |  |  |
| 2.0                                              | PTR | cr2.pop1.isp.net. |  |  |
| 3.0                                              | PTR | br1.pop1.isp.net. |  |  |
| 4.0                                              | PTR | br2.pop1.isp.net. |  |  |
| 0.1                                              | PTR | gw1.pop1.isp.net. |  |  |
| 1.1                                              | PTR | gw2.pop1.isp.net. |  |  |
| 2.1                                              | PTR | gw3.pop1.isp.net. |  |  |
| 3.1                                              | PTR | gw4.pop1.isp.net. |  |  |
| ; etc                                            |     |                   |  |  |

Note again the use of \$ORIGIN and how it keeps the actual lines with the PTR value simple for each loopback interface in the PoP

# IPv6 DNS

#### Previous examples show how to build forward and reverse DNS zone files

- Forward is easy
- Reverse can be troublesome unless care is applied and there is a good strategy in place
- There are tools out there which help build reverse DNS zone files from IPv6 address databases
  - Long term that will be a better approach!

# Services Aggregation LANs

What about the servers...?

# Services Aggregation LANs

- This is talking about the ISP content services
  - How to attach them to an IPv6 network
  - Not how to set up the services on them that's coming later
- □ In IPv4 we had HSRP (or VRRP)
- For IPv6 we have GLBP
  - HSRP v2 is also usable, but GLBP allows for load balancing between default gateways

# Setting up GLBP

- As with HSRP, GLBP operates a "virtual" default gateway managed by the two (or more) external routers on the LAN
- Need to set aside an IP address which all devices use as the default gateway
  - For IPv4, this was a real routable address
  - For IPv6, this has to be a link-local address
  - FE80::1 seems to be nice and short and doesn't seem to be used for any particular purpose
  - Schema used is FE80::<glbp group number> as the FE80:: address has to be unique on the router

# Setting up GLBP – Configuration

■ Router 1:

interface GigabitEthernet0/3

glbp 41 ipv6 FE80::41

glbp 41 timers 5 10

glbp 41 priority 150

glbp 41 preempt

glbp 41 load-balancing host-dependent

glbp 41 name NOC-LAN

Router 2:

```
interface GigabitEthernet0/3
glbp 41 ipv6 FE80::41
glbp 41 timers 5 10
glbp 41 load-balancing host-dependent
glbp 41 name NOC-LAN
```

# Checking GLBP status

| cr2#sh glbp                                                                        |          |
|------------------------------------------------------------------------------------|----------|
| GigabitEthernet0/3 - Group 41                                                      |          |
| State is Standby                                                                   |          |
| 4 state changes, last state change 00:44:30                                        | Default  |
| Virtual IP address is FE80::41                                                     |          |
| Hello time 5 sec, hold time 10 sec                                                 | Gateway  |
| Next hello sent in 1.996 secs                                                      | <b>,</b> |
| Redirect time 600 sec, forwarder timeout 14400 sec                                 |          |
| Preemption disabled                                                                |          |
| Active is FE80::219:E8FF:FE8B:5019, p <del>fority 150 (expires</del> in 9.412 sec) |          |
| Standby is local                                                                   | Primary  |
| Priority 100 (default)                                                             | · · ·    |
| Weighting 100 (default 100), thresholds: lower 1, upper 100                        | router   |
| Load balancing: host-dependent                                                     |          |
| IP redundancy name is "NOC-LAN"                                                    |          |
| Group members:                                                                     |          |
| 0019.e873.8a19 (FE80::219:E8FF:FE73:8A19) local                                    |          |
| 0019.e88b.5019 (FE80::219:E8FF:FE8B:5019)                                          |          |
| There are 2 forwarders (1 active)                                                  |          |
| Forwarder 1                                                                        |          |
| State is Active                                                                    |          |
| 1 state change, last state change 00:56:16                                         |          |
| MAC address is 0007.b400.2901 (default)                                            |          |
| Owner ID is 0019.e873.8a19                                                         |          |
| Preemption enabled, min delay 30 sec                                               |          |
| Active is local, weighting 100                                                     |          |
| Forwarder 2                                                                        |          |
| State is Listen                                                                    |          |
| MAC address is 0007.b400.2902 (learnt)                                             |          |
| Owner ID is 0019.e88b.5019                                                         |          |
| Time to live: 14399.412 sec (maximum 14400 sec)                                    | 97       |
| Preemption enabled, min delay 30 sec                                               |          |
| Active is FE80::219:E8FF:FE8B:5019 (primary), weighting 100 (expires in 9.412 sec) |          |

# Setting up GLBP – FreeBSD server

- Configure the servers to use the virtual default gateway
- Because link local address is being used, one extra configuration line in /etc/rc.conf is needed specifying the default device:

```
ipv6_enable="YES"
ipv6_network_interfaces="em0"
ipv6_ifconfig_em0="2001:db8::1 prefixlen 64"
ipv6_defaultrouter="fe80::41%em0"
k
```

Required otherwise the link local address will not be accepted as default gateway <sup>98</sup>

# Setting up GLBP – Linux server

- Configure the servers to use the virtual default gateway
- Because link local address is being used, one extra configuration line in /etc/sysconfig/network is needed specifying the default device:

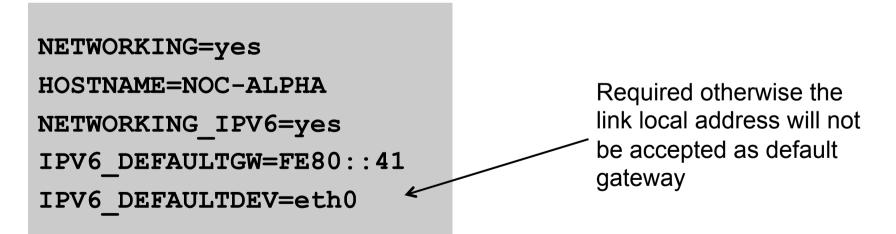

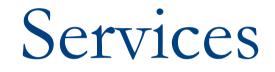

# Network is done, now let's use it...!

# Infrastructure complete

□ This was the easy part

- Network infrastructure generally is very simply to set up as dual stack IPv4 and IPv6
- The next steps are more complex
- Services?
  - Which to make available in IPv6 too?
- Customers?
  - Which can be offered services, and how?

# **ISP** Services

#### DNS, Mail, Web

- Critical customer and Internet facing servers
- Simple to transition to dual stack

#### This involves:

- Setting up appropriate IPv6 filters on hosting LANs (hint: replicate IPv4 filters)
- Giving the servers IPv6 addresses
- Replicate the IPv4 firewall settings for IPv6
- Ensuring that the server software is listening on both IPv4 and IPv6 ports
- Publishing quad-A records along side the regular A records
- Testing!

# Unix Webserver

#### Apache 2.x supports IPv6 by default

- Simply edit the httpd.conf file
  - HTTPD listens on all IPv4 interfaces on port 80 by default
  - For IPv6 add:
    - Listen [2001:db8:10::1]:80
    - So that the webserver will listen to requests coming on the interface configured with 2001:db8:10::1/64

# Unix Nameserver

BIND 9 supports IPv6 by default

To enable IPv6 nameservice, edit /etc/named.conf:

```
options {
                                          Tells bind to listen
        listen-on-v6 { any; };
                                             on IPv6 ports
};
zone "workshop.net"
                     {
                                          Forward zone contains
        type master;
                                          v4 and v6 information
        file "workshop.net.zone";
};
zone "8.b.d.0.1.0.0.2.ip6.arpa" {
        type master;
                                               Sets up reverse
        file "workshop.net.rev-zone";
                                             zone for IPv6 hosts
};
```

# Unix Sendmail

- Sendmail 8 as part of a distribution is usually built with IPv6 enabled
  - But the configuration file needs to be modified
- If compiling from scratch, make sure NETINET6 is defined
- Then edit /etc/mail/sendmail.mc thus:
  - Remove the line which is for IPv4 only and enable the IPv6 line thus (to support both IPv4 and IPv6):
  - DAEMON\_OPTIONS(`Port=smtp, Addr=::, Name=MTAv6, Family=inet6')
  - Remake sendmail.cf, then restart sendmail

# FTP Server

Vsftpd is discussed here

- Standard part of many Linux distributions now
- IPv6 is supported, but not enable by default
  - Need to run two vsftpd servers, one for IPv4, the other for IPv6
- IPv4 configuration file: /etc/vsftpd/vsftpd.conf

listen=YES

listen\_address=<ipv4 addr>

IPv6 configuration file: /etc/vsftpd/vsftpdv6.conf listen=NO

```
listen_ipv6=YES
```

```
listen_address6=<ipv6 addr>
```

# Other Servers and Services

# Managing and Monitoring the Network

Watching the Infrastructure...

# Managing and Monitoring the Network

#### Existing IPv4 monitoring systems should not be discarded

- IPv4 is not going away yet
- How to Monitor IPv6?
  - Netflow
  - MRTG
  - Others?

#### Netflow for IPv6

Netflow Version 9 supports IPv6 records Configured on the router as: interface fast 0/0 ipv6 flow ingress ipv6 flow egress Displaying status is done by: show ipv6 flow cache Which all gives the same on-router capability as with IPv4

#### Netflow for IPv6

- Public domain flow analysis tool NFSEN (and NFDUMP) support Netflow v5, v7 and v9 flow records
  - IPv6 uses v9 Netflow
  - NFSEN tools can be used to display and monitor IPv6 traffic
  - More information:
    - http://nfdump.sourceforge.net/
    - http://nfsen.sourceforge.net/
- ISPs using existing IPv4 netflow monitoring using NFSEN can easily extend this to include IPv6

## MRTG

- MRTG is widely used to monitor interface status and loads on ISP infrastructure routers and switches
- Dual stack interface will result in MRTG reporting the combined IPv4 and IPv6 traffic statistics
- MRTG can use IPv6 transport (disabled by default) to access network devices

#### Other Management Features

#### A dual stack network means:

- Management of the network infrastructure can be done using either IPv4 or IPv6 or both
- ISPs recognise the latter is of significant value
- If IPv4 network breaks (e.g. routing, filters, device access), network devices may well be accessible over IPv6
  - Partial "out of band" network
- IPv6 is preferred over IPv4 (by design) if AAAA and A records exist for the device
  - So remote logins to network infrastructure will use IPv6 first if AAAA record provided

# Customer Connections

Network is done, now let's connect paying customers...

#### Customer Connections

- Giving connectivity to customers is the biggest challenge facing all ISPs
- Needs special care and attention, even updating of infrastructure and equipment
  - Cable/ADSL
  - Dial
  - Leased lines
  - Wireless Broadband

#### IPv6 to ADSL Customers

Method 1: Use existing technology and CPE

- This is the simplest option it looks and feels like existing IPv4 service
- PPPoE/PPPoA v6 + DHCPv6 PD
- Used by ISPs such as Internode (AU) and XS4ALL (NL)
- Issues:
  - More and more CPE are now support IPv6 compared with five years ago
  - Older and cheaper CPE have no IPv6 need to be replaced/upgraded

#### IPv6 to ADSL Customers

Method 2: use 6rd

- This is for when Broadbandinfrastructure cannot be upgraded to support IPv6
- Used by ISPs such as FREE (FR)
- Example:
  - **2001:db8:6800::/40** block used by 6rd
  - Customer gets 192.168.4.5/32 by PPP for IPv4 link to ISP
  - IPv6 address is 2001:db8:6804:0500::/56 for their local network (taking last 16 bits of IPv4 address)

Issues:

CPE needs to be replaced/upgraded to support 6rd

## IPv6 to Dialup Customers

Use existing technology:

- Most dialup access routers are easily upgradable to support IPv6
- Service looks and feels like the IPv4 service
- PPPv6 with DHCPv6 PD (perhaps)
- CPE is usually PC or laptop (and most OSes have supported IPv6 for many years)
- Service already offered for several years by many ISPs

#### IPv6 to Fixed Link Customers

Use existing technology:

- Most access routers (PE) and Customer routers (CPE) are easily upgradeable or replaceable to include IPv6 support
- Service looks and feels like existing IPv4 service
- Configuration options:
  - IPv6 unnumbered on point to point links (or address them)
  - Static routes, subnet size according to business size
  - Or use BGP with private or public (multihomed) ASN
  - Whatever is done for IPv4 should be repeated for IPv6
- Fixed link Customers are probably the easiest to roll IPv6 out to
  - Customer deploying IPv6 within their own networks is a separate discussion (rerun of this presentation!)

#### IPv6 to Customers

- What about addressing? Here is a typical strategy:
  - Mobile Device:
    - □ /64 = 1 LAN
  - Home/Small Organisation:
    - □ /60 = 16 LANs
    - **Reserve the whole /56**
    - Reserve a /48 for small orgs = 256 small orgs per /48
  - Small/Medium Organisation:
    - □ /56 = 256 LANs
    - **Reserve the whole /48**
  - Large Organisation:
    - □ /48 = 65536 LANs

#### Customer Connections

What about customer end systems?

- Is IPv6 available on all their computers and other network connected devices?
- How to migrate those which aren't?
- How to educate customer operations staff
- What about their CPE?
- What about the link between your edge device and their CPE?
- What about security?

## IOS Images for Cisco's Branch Office Routers

#### Need AdvancedIPServices or IPPlus

Minimum specification is:

| Router    | RAM/Flash | IOS       | Comments  |
|-----------|-----------|-----------|-----------|
| 2500      | 16M/16F   | 12.3(26)  | No SSH    |
| 2600      | 64M/16F   | 12.3(26)  | No OSPFv3 |
| 2600XM    | 96M/32F   | 12.3(26)  |           |
| 2600XM    | 128M/32F  | 12.4(25e) |           |
| 1841      | 128M/32F  | 12.4(25e) |           |
| 1751/1760 | 64M/16F   | 12.3(26)  |           |
| 1751/1760 | 96M/32F   | 12.4(25e) | 122       |

## Conclusion

We are done...!

## Conclusion

- When deploying IPv6 for the first time, a strategy and planning are of paramount importance
- Presentation has highlighted the steps in the planning and presentation process
  - Variations on the theme are quite likely there is no single correct way of proceeding

# IPv6 Deployment Study

**ISP** Workshops